# **島根県電子調達システム(資格申請システム)による**

# **物品・役務 入札参加資格申請の手引き**

# (共通編)

# 【令和4年~令和6年用】

# 令和5年3月1日版

## 【参加自治体問い合わせ先】

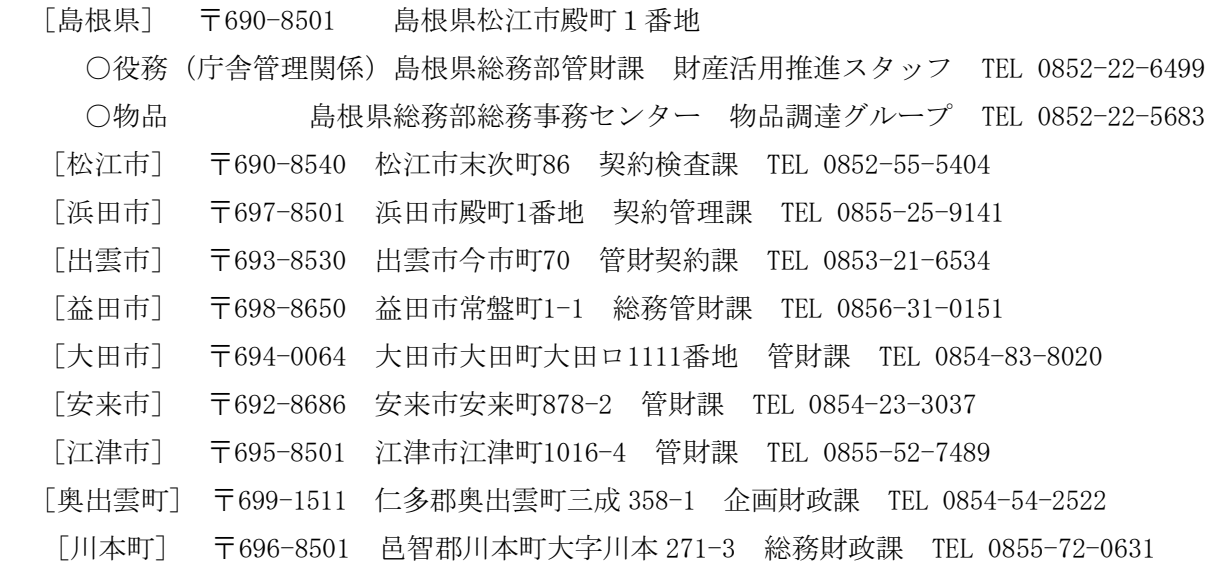

## 【システムに関するヘルプデスク】※電子調達システム(電子入札システム)と共通

TEL 0852-25-6701(受付時間:県庁開庁日 9:00~17:00)

メール denshi-tyoutatsu@pref.shimane.lg.jp

# 目次

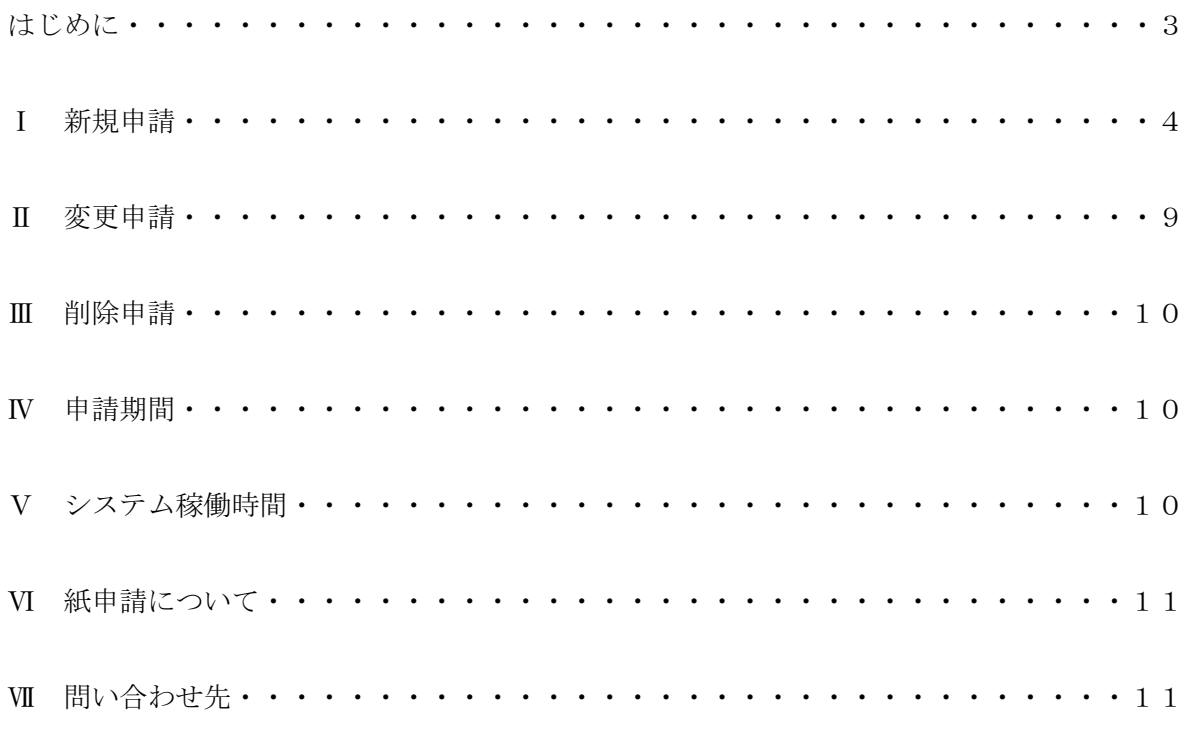

### **はじめに**

令和4年から令和6年に島根県など各自治体が発注する物品の売買、借入れ、庁舎の清掃・警 備業務等の競争入札等に参加を希望される方は、必ず各自治体の要綱・手引きに基づき入札参加 資格申請を行っていただきますが、「島根県電子調達共同利用システム」を共同開発・共同運営し ている島根県と県内9市町(以下「参加自治体」という。)への申請方法は「資格申請システム」 を利用したインターネットからの電子申請となります。

参加自治体へ入札参加資格申請を行う場合、資格申請システム上で選択した参加自治体に一斉 に申請を行うことができます。

一斉に申請を行うことができる申請として、「新規申請」「変更申請(追加申請)」「削除申請」 などがあります。

なお、入札参加資格申請には IC カード (電子証明書)は不要です。

★資格申請システム(入口)【島根県電子調達共同利用システムポータルサイト】 <https://choutatsuweb.pref.shimane.lg.jp/portal/>

資格申請システムにより申請を受け付ける自治体は次のとおりです。

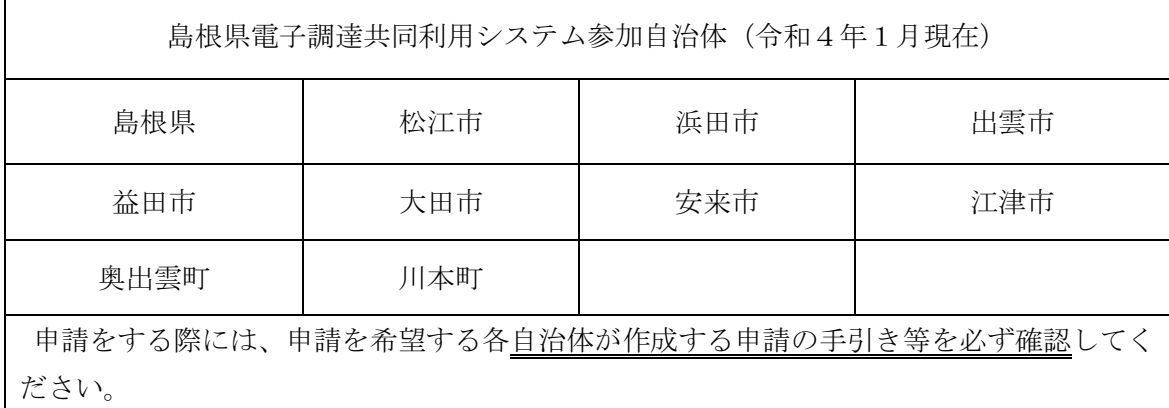

また、この資料の他に申請する際に、必ず確認いただく資料は以下のとおりです。

- 島根県電子調達システム・資格申請システム操作マニュアル(受注者編:物品・役務) (以下、「操作マニュアル(物品・役務)」という。)
- ▶ 各自治体が作成する申請の手引き等
- 【物品・役務】変更・削除申請手続の方法
- 【自治体別】申請受付停止期間

#### Ⅰ 新規申請(参加自治体のいずれにも登録がなく、初めて申請する場合)

島根県電子調達共同利用システムの「資格申請システム」により申請を行います。システムの 詳しい操作方法は、操作マニュアル(物品・役務)で確認願います。

申請先自治体によっては「新規申請受付停止期間」を設定しています。新規申請時に「申請先 自治体選択」画面で当該自治体を選択できない場合がありますのでご注意ください。

#### 1 申請・審査の流れ

(1) 予備登録

住所、会社名、代表者役職名・氏名、電話番号、メールアドレス、パスワード等の基本 情報を入力します。予備登録を完了すると、登録したメールアドレスへ資格申請システム から通知が届きます。

#### (2) 資格申請用 ID の取得

資格申請システムからのメールにより、資格申請用 ID を取得します。

#### (3) 本登録

メールで送信された資格申請用の ID と各自で設定されたパスワードでログインし、営 業品目等を画面で入力します。申請に必要な項目を入力し申請を完了(データを送信)す ることで本登録が完了し、資格申請システムから「申請受付確認メール」が送信されます。 (営業品目等については、自治体ごとに異なるので、各自治体の申請の手引き等を必ずご 確認のうえ、入力願います。)

(4)添付書類の提出

 資格申請システムから印刷する添付書類送付票の内容に合わせて共通添付書類と個別添 付書類を送付します。共通添付書類は、基本的な部分を審査する共通審査自治体へ送付し、 個別添付書類は、申請した各自治体がそれぞれ求める個別書類を各自治体へ送付します。

# ※資格申請システムの登録のみでは審査ができませんので、必ず添付書類を提出して ください。

(5)受理完了

本登録内容の基本的な部分を共通審査で確認し受理すると、「受理完了メール」が送信さ れます。

#### (6)修正及び追加書類の提出

 共通審査や各自治体が行う個別審査の際に、本登録内容に修正が必要な場合や、添付書 類に不備等がある場合は「修正指示通知メール」が送信されますので、内容を確認した後、 資格申請システム登録内容の修正や追加書類の提出を行います。

#### (7)認定完了

 資格申請システム登録内容と送付された添付書類をもとに審査を行い、認定結果は、申 請した各自治体から「認定完了メール」が送信されますので、メール及び資格申請システ ムで認定内容を確認します。

#### (8)名簿登録

認定完了した月の翌月1日までに名簿登録します。

- ※以下の場合に、申請された月に認定します。期限日を過ぎた場合は翌月以降の認定 となります。
	- ①10日(毎年 1 月と令和6年 11 月は 15 日)までに申請されたもの

(添付書類必着)

②①に不備があった場合、20日(毎年1月と令和6年11月は25日)までに修正が 完了したもの

(期限日が土日・祝日の場合は翌開庁日までとします。)

# ただし、一部自治体で例外がありますので、申請を希望する自治体の手引きをご確認く

# ださい。

※島根県の物品・役務はそれぞれ個別の手引きを確認してください。

#### 2 添付書類

添付書類には、共通添付書類と個別添付書類がありますので、資格申請システムからそ れぞれの書類送付票と提出先を出力し、書類内容と送付先をご確認のうえ提出してくださ い。

また、資格申請システムの添付ファイルアップロード画面から、データで提出して頂く 書類があります。

※期限日までに資格申請システムによる本登録を完了し、かつ、共通添付書類・個別添 付書類の提出が完了していなければなりません。

書類の提出方法は郵便又は信書便によることを原則とし、期限日必着とします。

#### (1)共通添付書類

共通添付書類は、下表のとおり参加自治体が共通で提出を求める書類ですが、複数の 自治体に申請を行う場合でも、(2)の方法で決定する共通審査自治体に1部送付して ください。

また、共通添付書類作成の際には「(3)共通添付書類の注意事項」をご確認くださ い。

なお、提出にあたっては下表の番号順に書類をクリップ留めで提出願います。

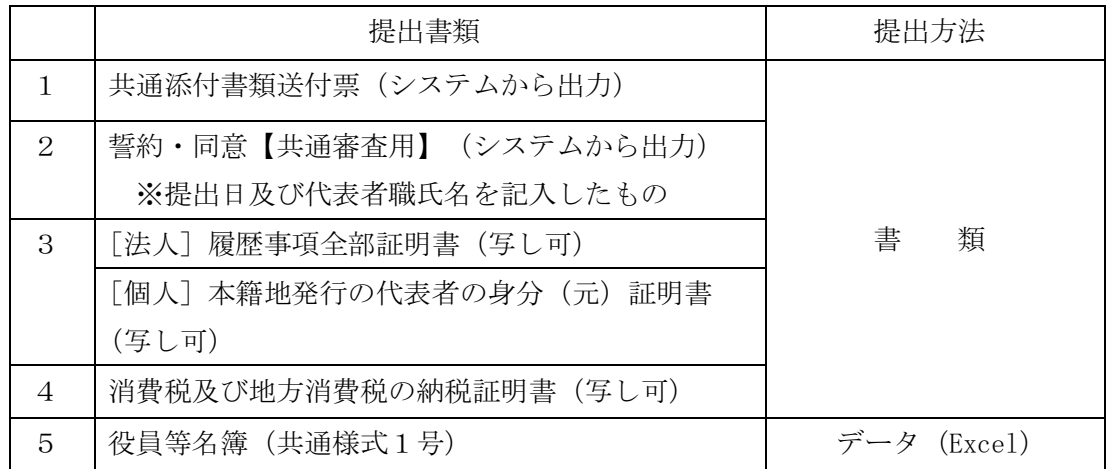

※役員等名簿は、島根県管財課及び総務事務センターのホームページからダウンロード できます。

#### (2)共通審査自治体の決定方法

 以下の優先順により、共通審査自治体を決定します。 ①申請する自治体が1つの場合は 『申請する自治体』 ②申請する自治体が複数の場合で、申請先に島根県を含む場合は 『島根県』 ③申請する自治体が複数の場合で、申請先に島根県を含まない場合は 『本社を有 する市町(参加自治体)』

 ④申請する自治体が複数の場合で、申請先に島根県及び本社を有する市町を含ま ず、申請する複数の自治体の中で、委任する支店、営業所が1つの場合は 『委 任する支店、営業所等を有する市町(参加自治体)』 ⑤上記以外の場合は、申請を行ういずれかの市町から申請者が任意に選択

#### (3)共通添付書類の注意事項

#### ①共通添付書類送付票

資格申請システムから共通添付書類送付票を出力し、該当の書類がそろっていること を確認の上、それぞれチェックを入れて添付書類と併せて送付してください。

#### ②誓約・同意【共通審査用】

資格申請システムから出力した書面の内容をご確認のうえ提出日及び代表者職氏名を 記入したものを提出してください。

#### ③[法人]法人登記の履歴事項全部証明書(写し可)

法務局において発行(証明)年月日が申請日の3か月以内に発行されたものを提出し てください。

[個人]代表者の身分(元)証明書(写し可)

本籍地のある市(区)町村において、発行(証明)年月日が申請日の3か月以内に発 行されたものを提出してください。

#### ④消費税及び地方消費税の納税証明書(写し可)

 ・「未納の税額がない」旨の記載のある納税証明書(「その3」、「その3の2」または 「その3の3」のいずれか)を提出してください。

(証明年月日が申請日の3か月以内のもの)

納付すべき税額がない場合も、納税証明書は発行されるので必ず提出してください。

- ・納税証明書は、納税地を所管する税務署等で発行されるので、消費税及び地方消費税の 納税証明書(未納の税額がないこと用)の発行を受けたい旨申し出たうえで、該当する 税務署に請求してください。
- ※新型コロナウイルス感染症等の影響により納税の猶予を受けているため、「納税証明 書(その3)」が発行されない場合は、「納税証明書(その1)」を提出してくださ い。未納税額全額について納税の猶予を受けていることが明記されていることが必要 です。

e-Taxを利用すると、平日の8時30分から24時までの間、電子手続により納税 証明書のオンライン申請を行うことができます。その場合、交付手数料が通常より安く

(通常400円が370円)、交付も郵送(郵送料必要)又は税務署の窓口(受取日指定)での書面 による受取りを選択出来ます。

詳しくは、http://www.nta.go.jp/taxes/nozei/nozei-shomei/01.htm を参照してく ださい。

※参加自治体全てで統一的な審査を行うため、納税証明書は書面で提出願います。

#### ⑤役員等名簿(共通様式1号)

この名簿は、役員等が暴力団員又は暴力団員と密接な関係を有する者であるか否かを確 認するために利用し、それ以外の目的のために提供又は利用するものではありません。

指定の様式により名簿を作成し、提出してください。

名簿の作成にあたっては、氏名、生年月日の個人情報を警察へ提供し、暴力団員等の調 査に利用することについて記載する全員の同意を得てください。

(役員等名簿への記載対象者は、以下のとおりとなります。)

#### [役員等名簿記載対象者]

- (法人)…常勤・非常勤にかかわらず、履歴事項全部証明書のうち「役員に関する事項」 欄に記載されている者(以下「役員」という。)及び契約等の権限を委任する ときは受任者で役員以外の者並びに相談役、顧問等の役職又は役員の家族等で 実質的に経営に携わっている者(監査法人などの法人は除きます。) ※監査役、受任者の記載もれが多いので作成にあたってご注意願います。
- (個人)…代表者となる者、代表者と生計を一にする配偶者(婚姻の届出をしていないが 事実上婚姻関係と同様の事情にある者を含む。)及び契約等の権限を委任する ときは受任者

[システムの添付ファイルアップロード画面から提出する書類]

資格申請システムの添付ファイルアップロード画面で、申請者がExcel(エクセル) で作成したデータをアップロードすることで、申請する全自治体に同一のものを提出す ることが出来ます。アップロードの方法は、操作マニュアル(物品・役務)で確認願い ます。

 なお、添付ファイルアップロード画面では、書類のアップロードが必須となっていま すので、⑤役員等名簿について、注意事項をご確認のうえ、データをアップロードして ください。

#### (4)個別添付書類

個別添付書類は、参加自治体が個別に提出を求める書類です。申請した自治体毎に個 別添付書類送付票が表示されますので、チェックを記入した送付票を同封のうえ、自治 体毎に1部提出してください。

共通審査自治体の個別添付書類送付票は共通添付書類送付票の次ページに出力されま す。共通添付書類と個別添付書類を同じ封筒に入れて提出してください。

また、提出にあたっては送付票の番号順に書類をクリップ留めして提出願います。な

お、個別添付書類の詳細については、各自治体が作成する申請の手引き等を必ずご確認 のうえ、送付願います。

# Ⅱ 変更申請(すでに入札参加資格者名簿に登載されており、その名簿情報を変更したい場合)

島根県電子調達共同利用システムの「資格申請システム」により変更申請を行います。シス テムの詳しい操作方法は、操作マニュアル(物品・役務)で確認願います。

令和4~6年入札参加資格変更・削除申請チェック表(物品・役務)を島根県管財課又は総 務事務センターのホームページからダウンロードし、必要事項を記入のうえ表中の添付書類と 一緒に送付してください。(変更事項によっては提出不要の場合があります)

変更・削除申請チェック表はシステムでの申請を必要としない場合でも、添付書類の送付が 必要な場合は併せて送付してください。

なお、システムでの変更申請を完了すると「表示・印刷ボタン」の画面に遷移しますが、こ こから表示される送付票や誓約・同意については送付する必要はありません。但し、自治体を 追加する場合は、追加する自治体の「個別添付書類送付票」を印刷し、添付書類の送付時に同 封してください。

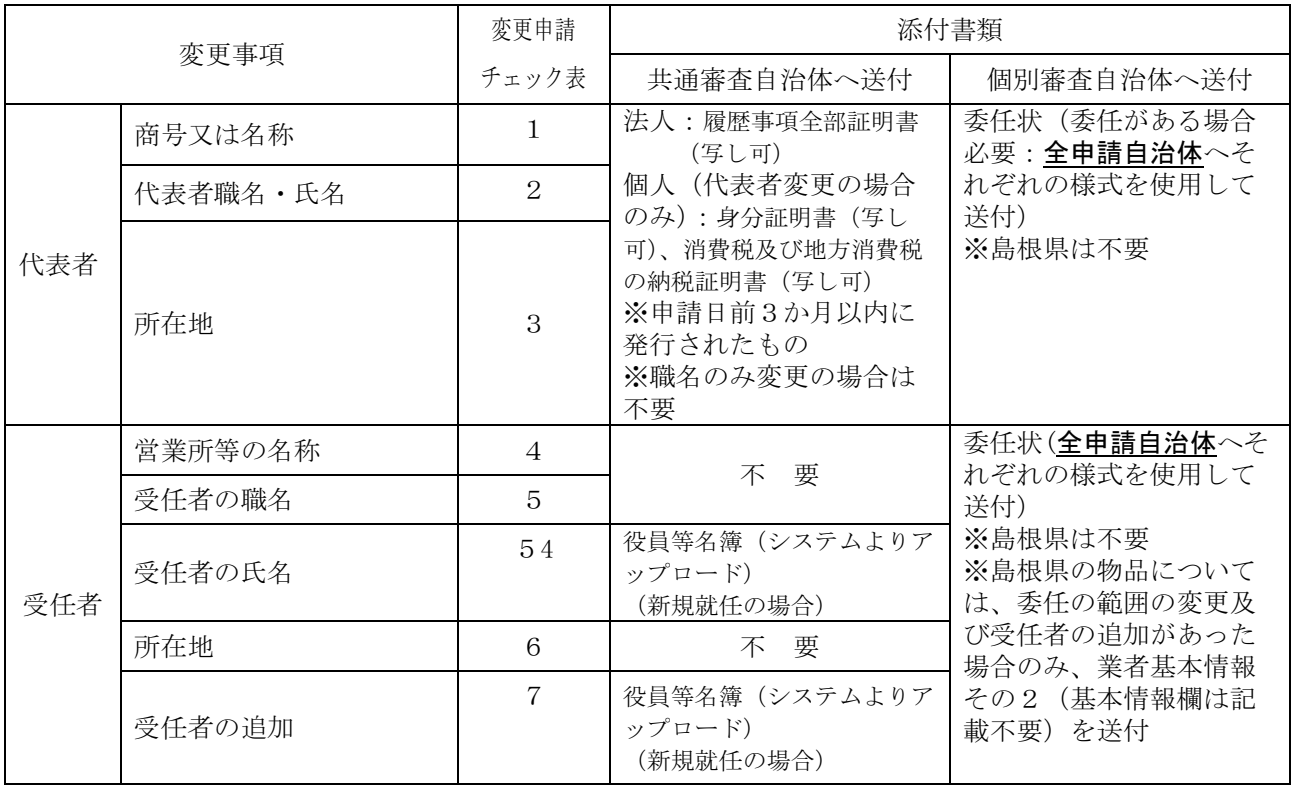

#### 【共通審査項目変更時の添付書類】

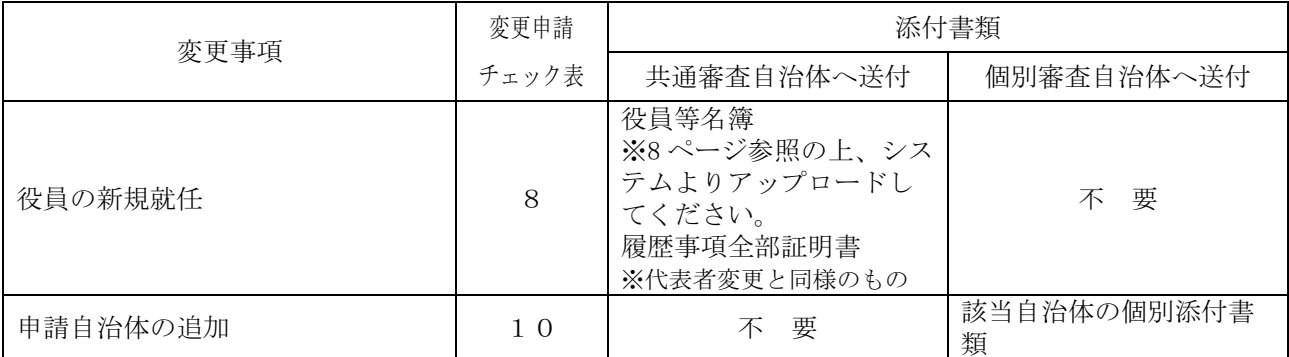

※役員・受任者が新規就任になった場合、役員等名簿には新規就任役員等の情報のみ入 力してください。

※個別審査項目については、各自治体が作成する申請の手引きをご確認ください。

申請先自治体によっては、変更できない項目や、変更できない期間がありますので必ず別 紙の「【自治体別】申請受付停止期間」「【物品・役務】変更・削除申請手続の方法」や「資格 申請システム」の各画面の項目説明を確認してください。

### Ⅲ 削除申請

## (自己都合により登録を取り消す場合、廃業した場合、申請先自治体を削除する場合)

島根県電子調達共同利用システムの「資格申請システム」により削除申請を行います。システ ムの詳しい操作方法は、操作マニュアル(物品・役務)で確認願います。

登録を取り消す場合は、令和4~6年入札参加資格変更·削除申請チェック表(物品·役 務)を島根県管財課又は総務事務センターのホームページからダウンロードし、必要事項を記 入のうえ代表者職氏名を記入した理由書(様式任意)を添付書類としてお送りください。

### Ⅳ 申請期間

新規・変更申請いずれも申請先自治体によっては申請できない期間を設定している場合があり ますので、必ず別紙の「【自治体別】申請受付停止期間」」「【物品・役務】変更・削除申請手続の 方法」を確認してください。

より詳細な情報は、各自治体の手引きをご覧ください。

#### Ⅴ システム稼働時間

資格申請システムの稼働時間は、自治体開庁日の8時から23時です。

土日・祝日及び年末年始(12月29日から翌年1月3日)は、システムが稼働しませんのでご注意 ください。

## Ⅵ 紙申請について

 やむを得ない事情により、資格申請システムでの申請が困難な場合、資格申請システムで申 請ができる参加自治体のうち、1自治体のみ申請する者に限って紙での申請を認める場合があ ります。

複数の参加自治体へ申請する場合は、紙での申請は認めておりませんのでご了承ください。 紙での申請については、申請したい各自治体へお問い合わせのうえ、申請方法等を確認願い ます。

### Ⅶ 問い合わせ先

参加自治体への問い合わせ先、システムに関するヘルプデスクは以下のとおりです。

## 【参加自治体問い合わせ先】

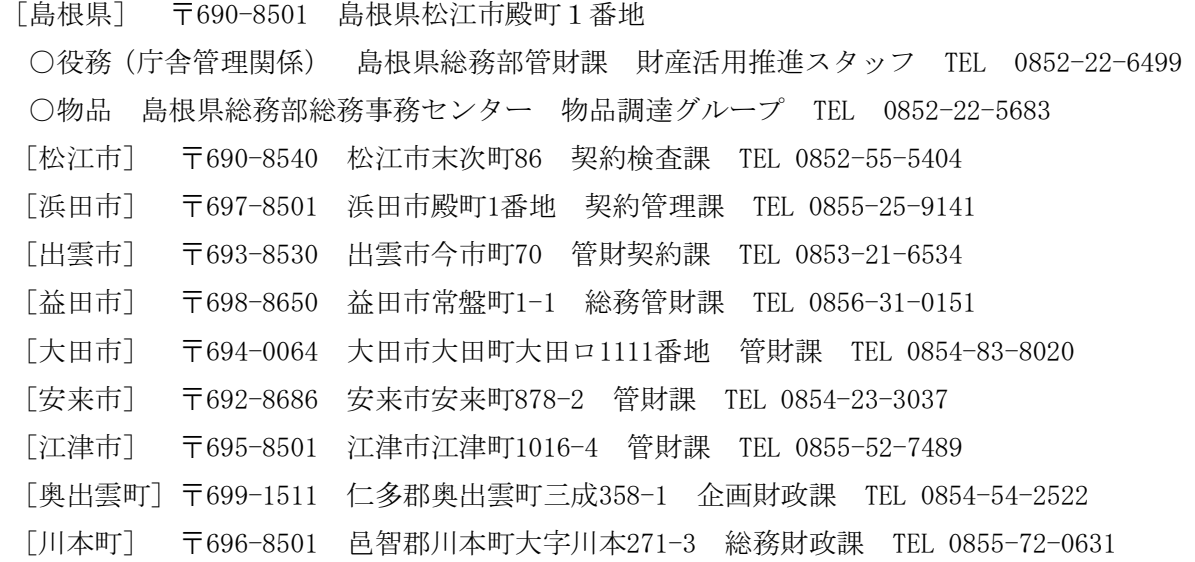

# 【システムに関するヘルプデスク】※電子調達システムと共通

TEL 0852-25-6701 (受付時間:県庁開庁日9:00~17:00) メール denshi-tyoutatsu@pref.shimane.lg.jp